# Bachin 画蛋机使用教程

一、简介

画蛋机是可以在球形或椭圆形物体上进行绘画的 CNC 类设备。最早用于圣诞节彩蛋的 制作。现在用途很广,特别是在教育方面。 Bachin 画蛋机在硬件上完全兼容国外的画蛋机 项目,我们对控制软件进行了重新设计,使其操作更适合入门用户。

有能力的用户,也可尝试使用国外的开源软件, inkscape 及相关插件来控制我们的画蛋 机。具体请自行百度一下。

### 二、接线

画蛋机使用两个电机和一个舵机来绘画,需要将电机线和舵机接到电路板上。电路板通 过 USB 线连接电脑。不要忘了还需要一个电源线。所有插口都有防呆设计,请注意孔位和 颜色。

### 三、软件安装

软件随画蛋机一起寄出,一般在 U 盘中。 也可从这里下载最新版本:

<http://www.bachinmaker.com/down/update/bachin/setup.exe>

双击安装程序,依照软件上提示安装即可。

提示:

- 安装时需要画蛋机连接电脑。
- 软件安装成功后,在开始菜单中名字为 Bachin Maker/Bachin Master

# 四、初次使用

安装软件后,请按以下步骤进行上手操作,不要跳过。

#### STEP 1: 初步了解软件

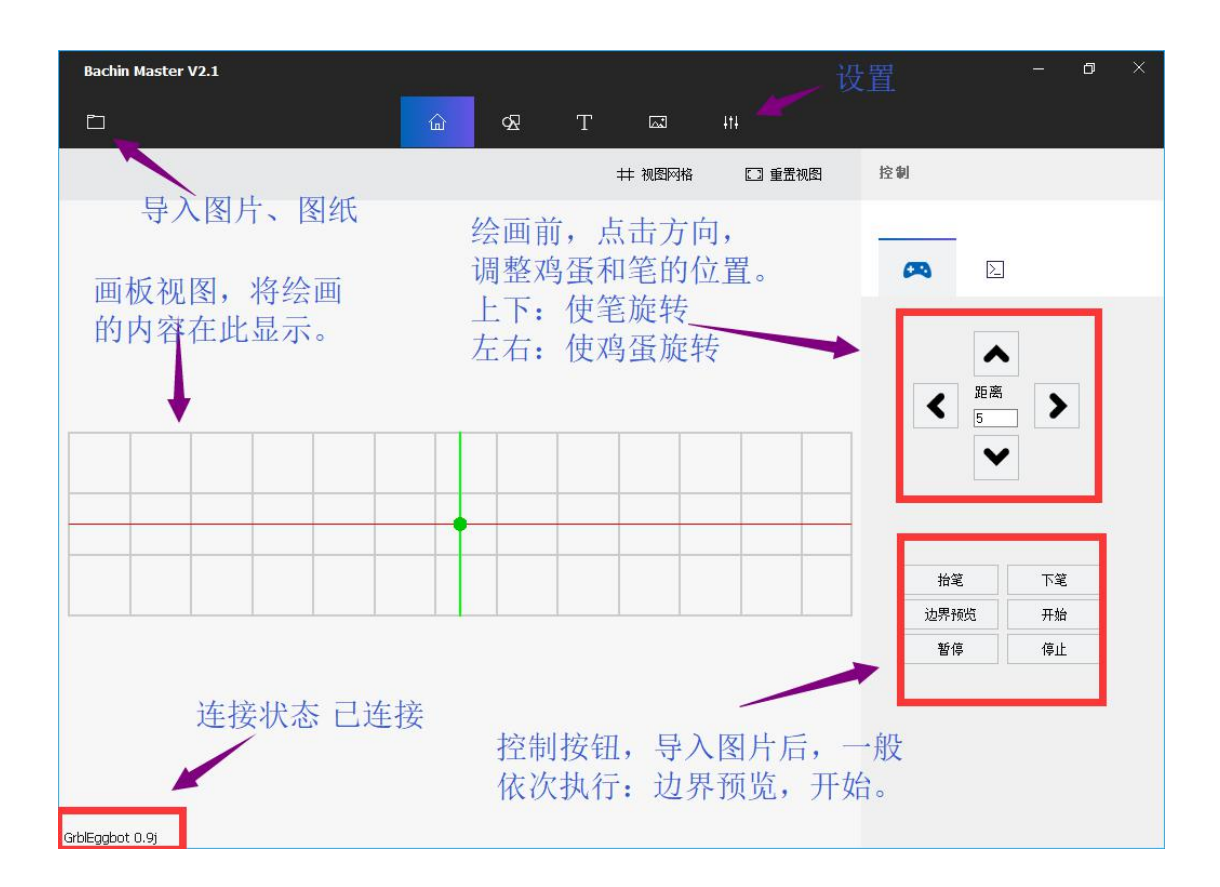

确认软件左下角有显示 GrblEggbot 字样。有此文字表示软件成功连接上了画蛋机。是 所有操作的前题。

提示:

如显示 Connectting, 表示正在连接。 如显示 No Device Found,表示未找到设备。要检查 USB 线。

STEP 2: 检查机器基本动作

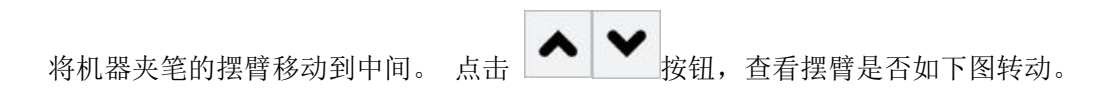

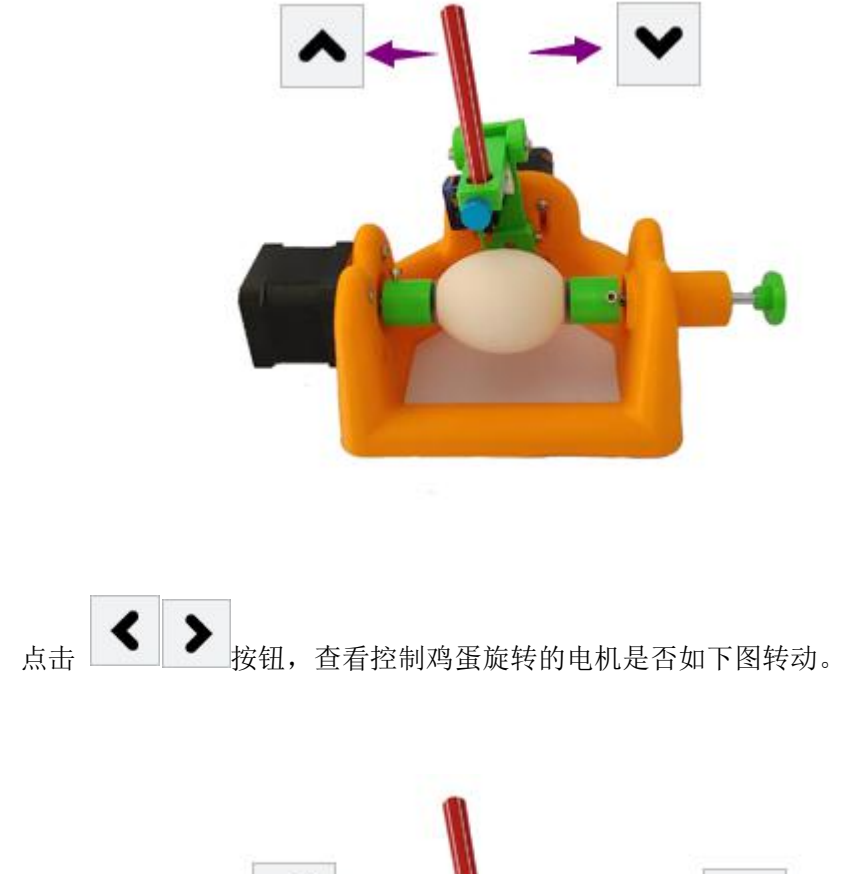

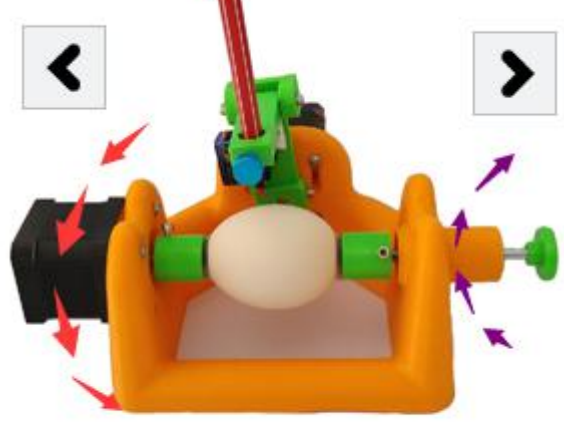

提示:如何方向不对,检查连线,可以在软件设置页面调整。方向不对,会导致绘制出 来的图像上下,左右相反。

点击软件的 "抬笔""下笔"按钮。夹笔处的摆臂应上下动。

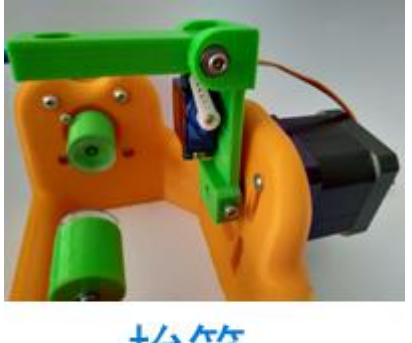

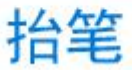

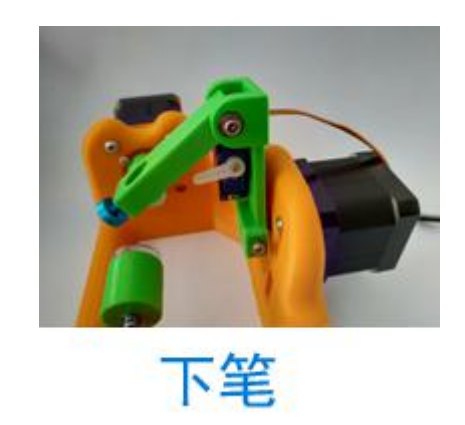

提示:如果不动,检查蓝色小舵机连线。

装上鸡蛋,请先使用我们赠送的假鸡蛋配合水彩笔进行练习。画好一次后,可以用水轻 易洗掉图案,重新绘制,反复练习,直到熟悉使用软件。

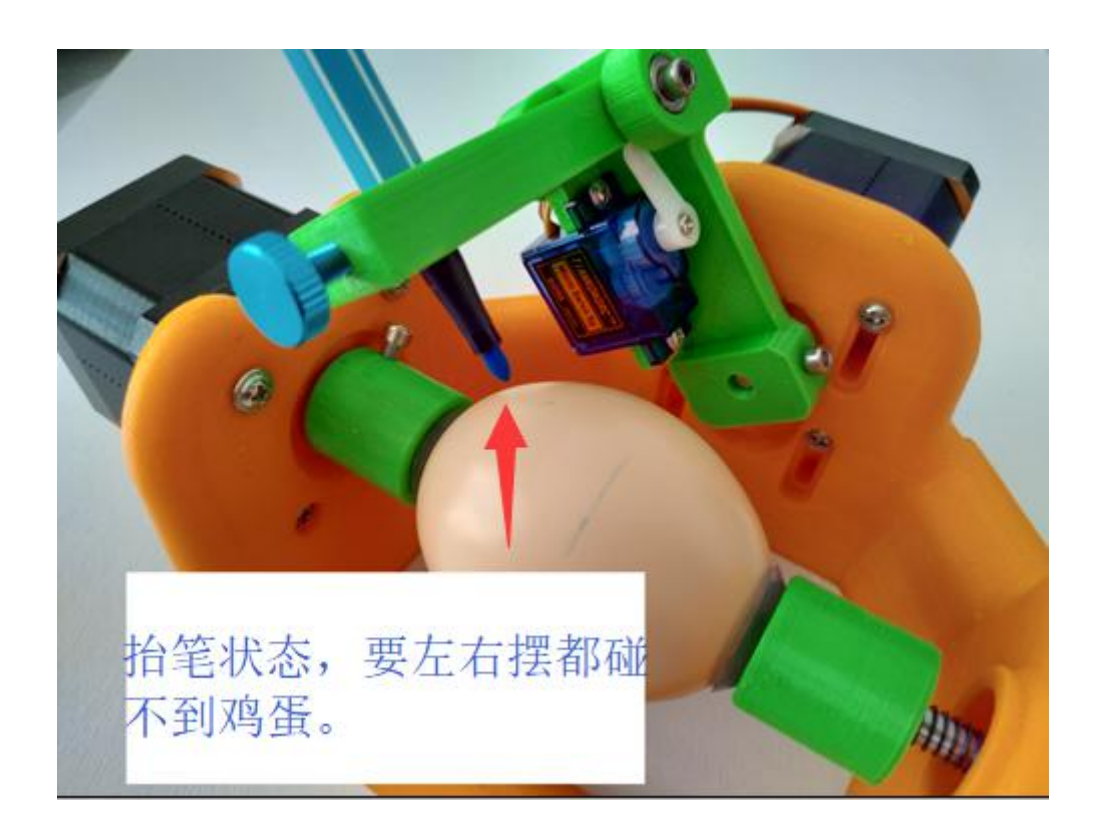

调整笔的高度,使笔在抬笔状态下,左右摆动,都碰不到鸡蛋。

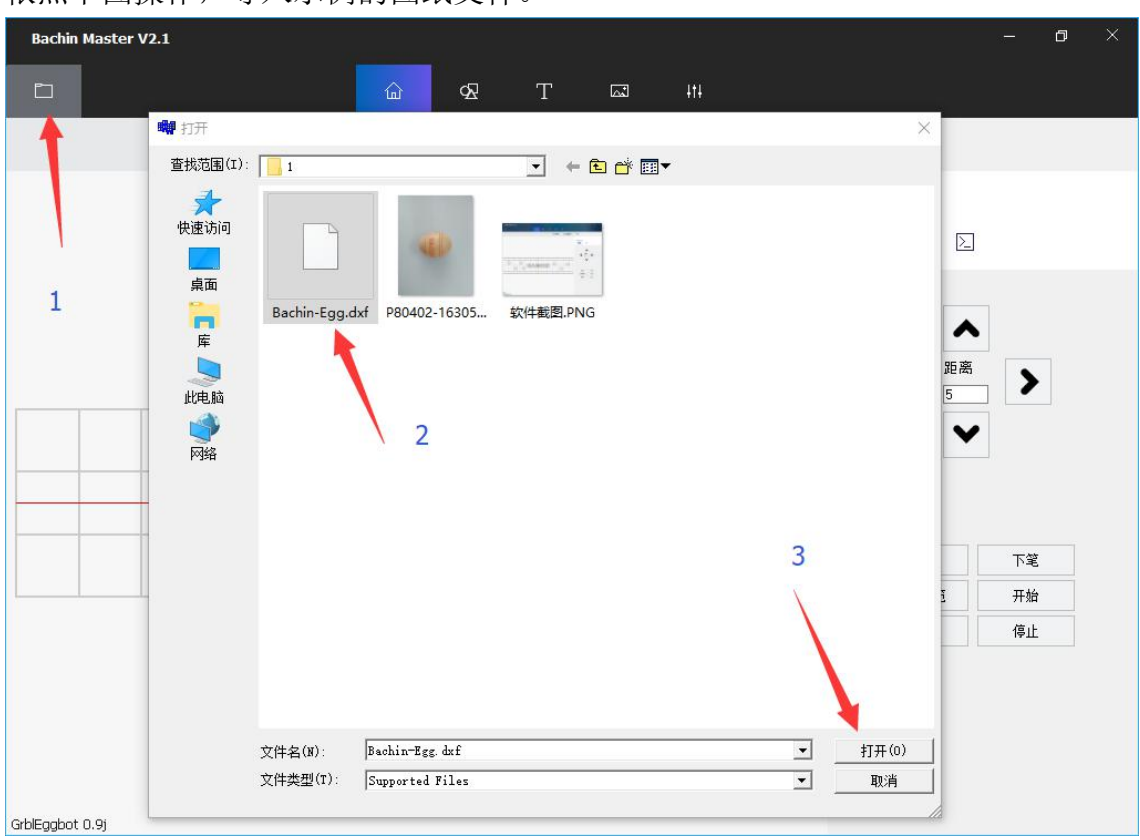

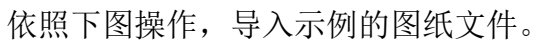

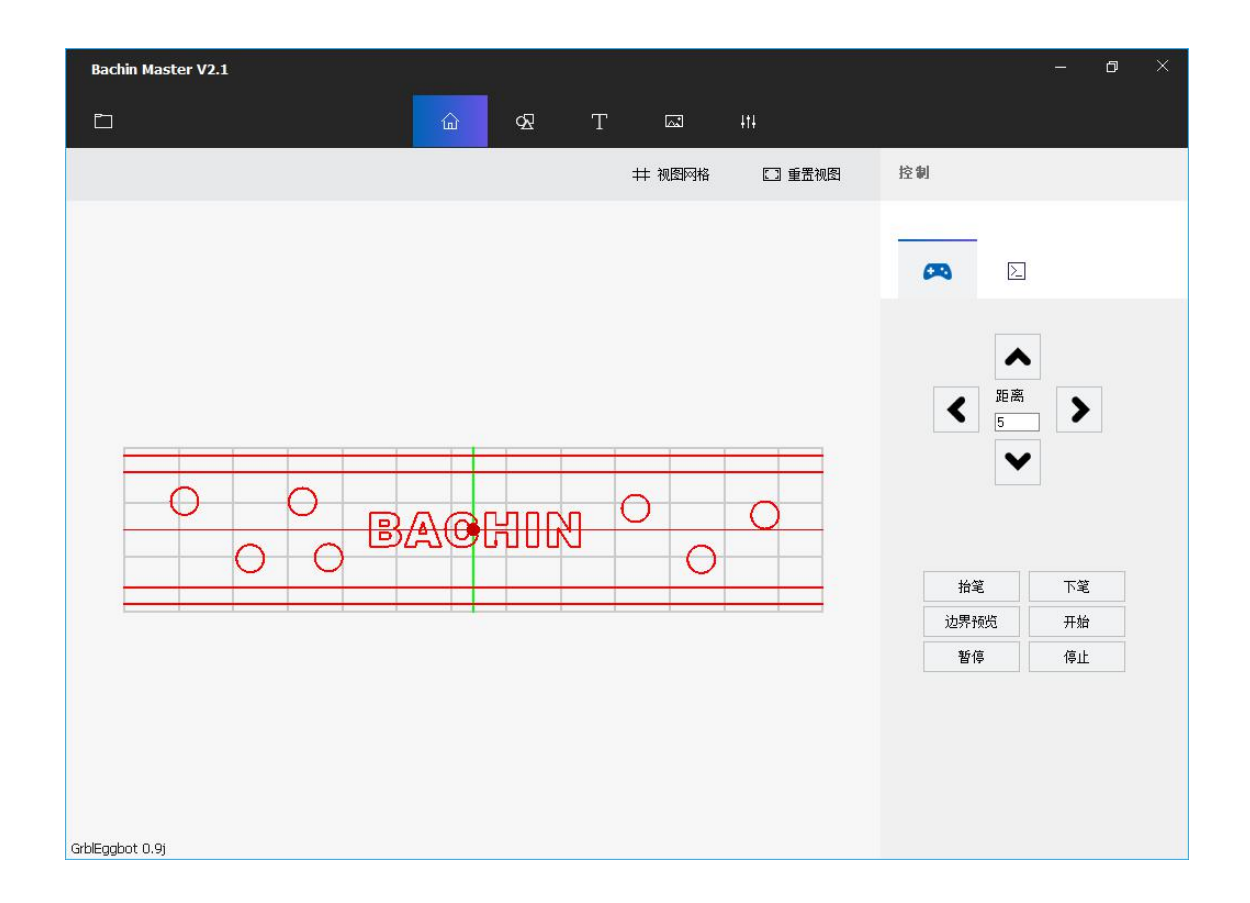

将笔,称动到中间。点边界预览按钮,等机器停止运动后,再点开始按钮。就可 以开始绘图了。

提示:刚上手,绘图效果可能不好。 请多耐心与尝试。

# 五、使用普通图片

使用导入按钮,可以除了可以导入图纸,也可以导入普通照片。理论上所有照片都可以使用, 为了最好的效果,建议选用简单线条的图案。软件内已内置了一些图片。

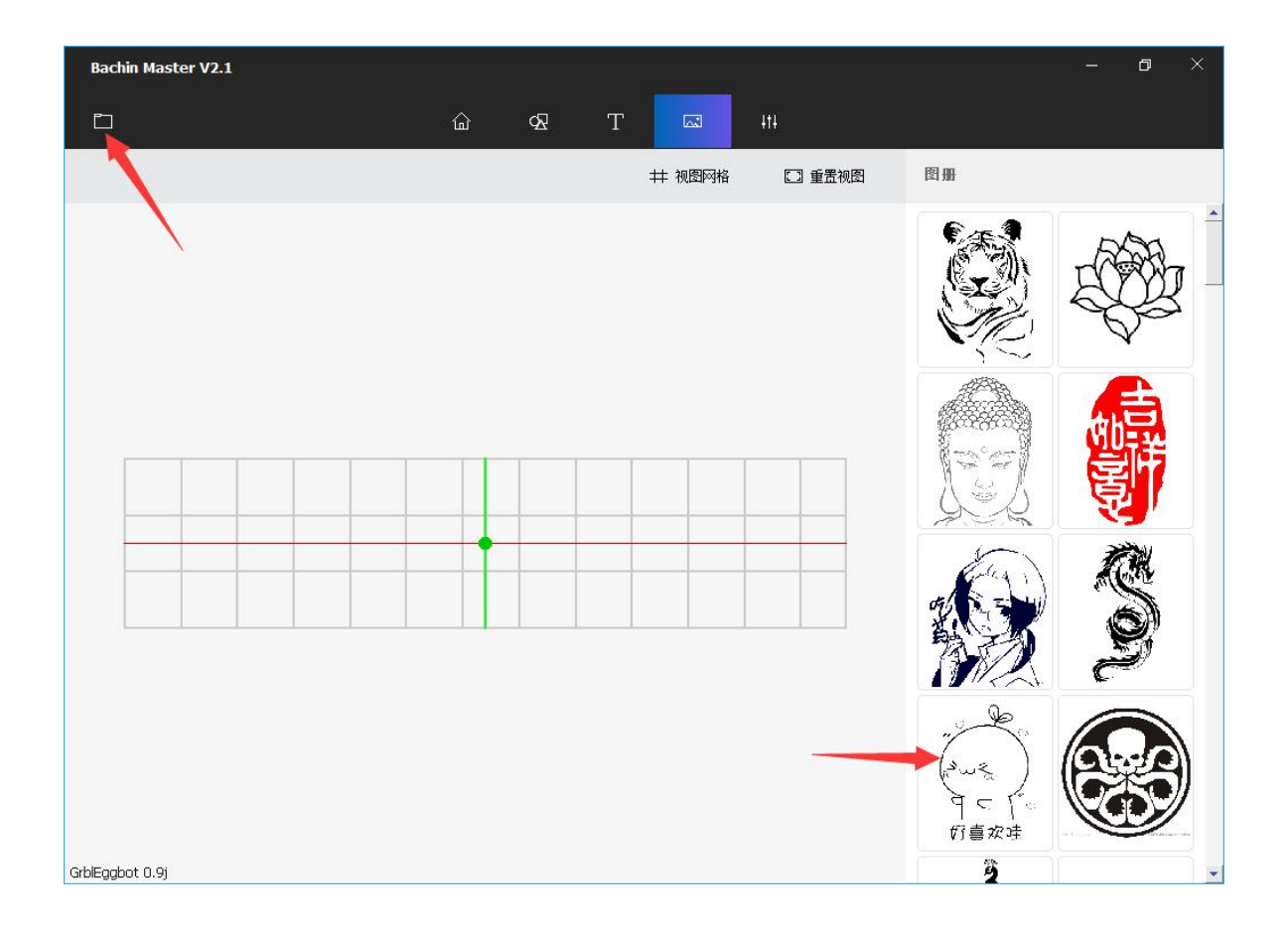

双击导入的图片,可以进行大小,效果调整。 注意事项: 图片大小不可超过 128mm x 30 mm。

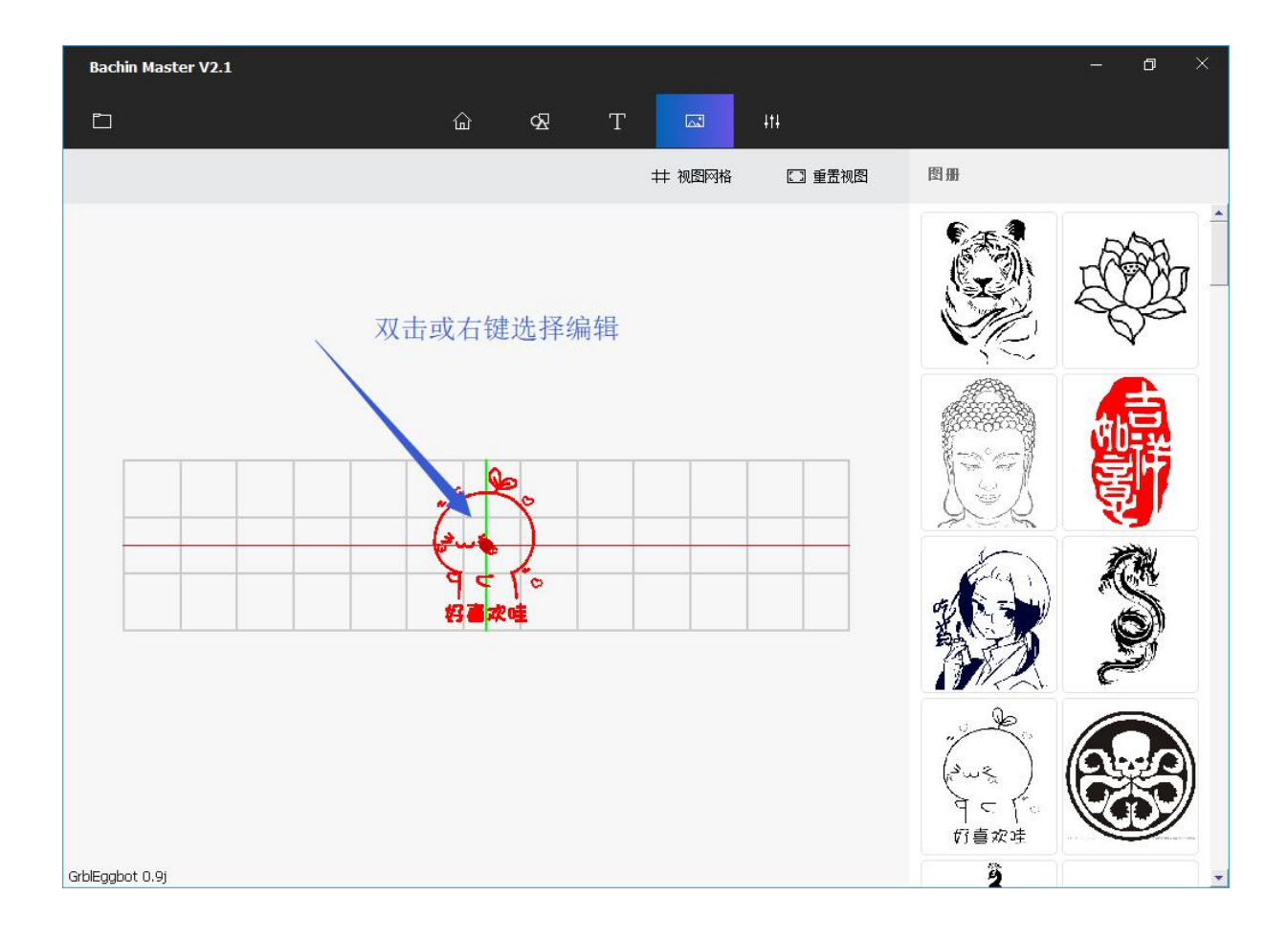

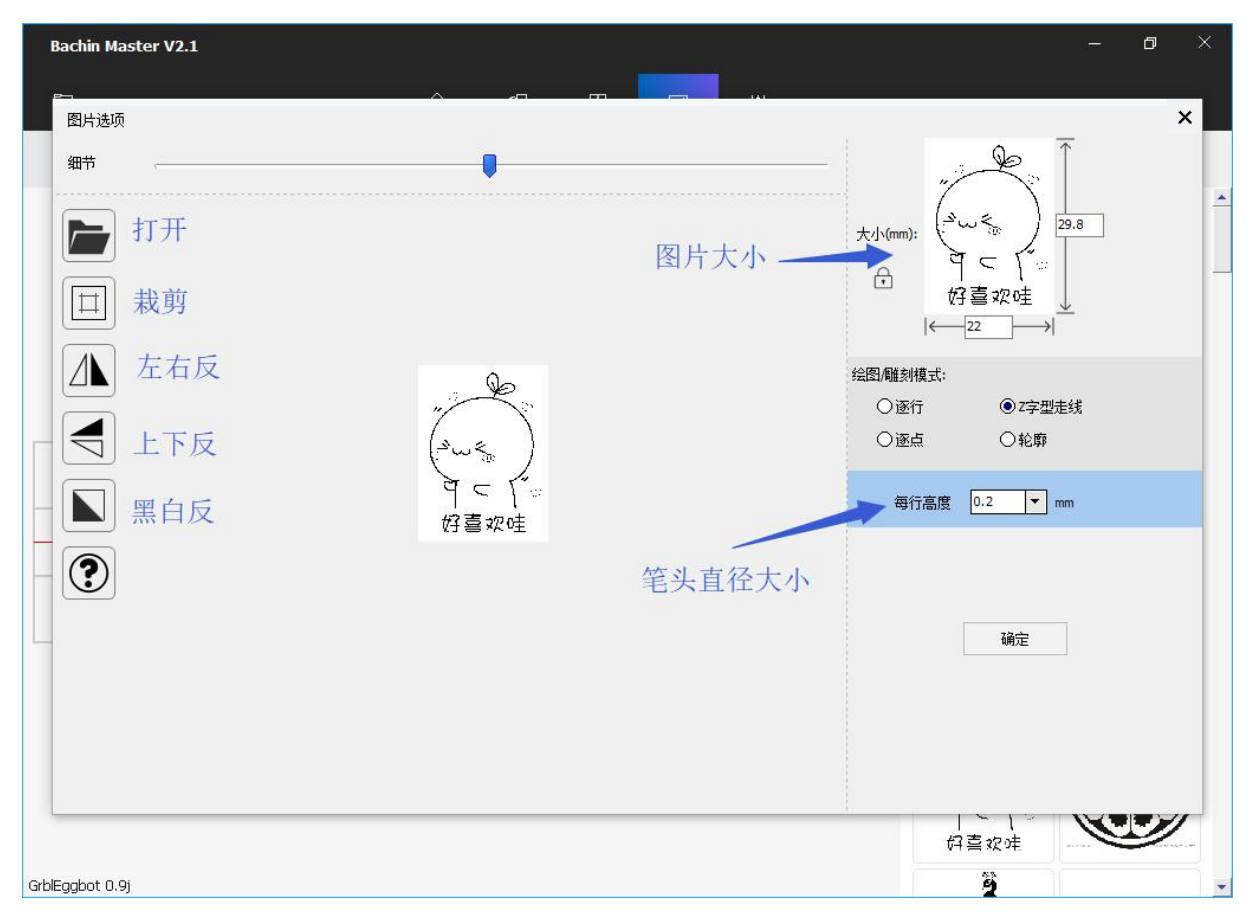

### 六、用绘图软件制作围绕鸡蛋一圈的图

每个鸡蛋的大小都不一样,要制作一张适合所有鸡蛋,可以围绕鸡蛋一圈,不多不少的 图纸,看上去是不可能的。但实际上很容易。

你可能已经注意到,软件上标注的尺寸大小,跟实际上画出来的尺寸不一致。原因是鸡 蛋的大小机器不知道。机器永远假设转动一圈,鸡蛋的画出来的线条是 128mm。应此, 只 要做出一张大小是 128mm 宽的图, 画出来, 就是围绕鸡蛋一圈的, 用大一点的鸡蛋, 画出 来的图案就大些,但都能刚刚才围绕一圈。

图的高,不能超过 30mm。 因为摆臂只能转动一个较小的角度。

以下我们用 CorelDraw 为例, 制作一张图纸。

【暂略】

### 七、常见问题及处理

【暂略】